# Welcome to Slidev

Slidev Starter Template Presentation slides for developers. Learn more at [Sli.dev](https://sli.dev/)

 $1/16$ 

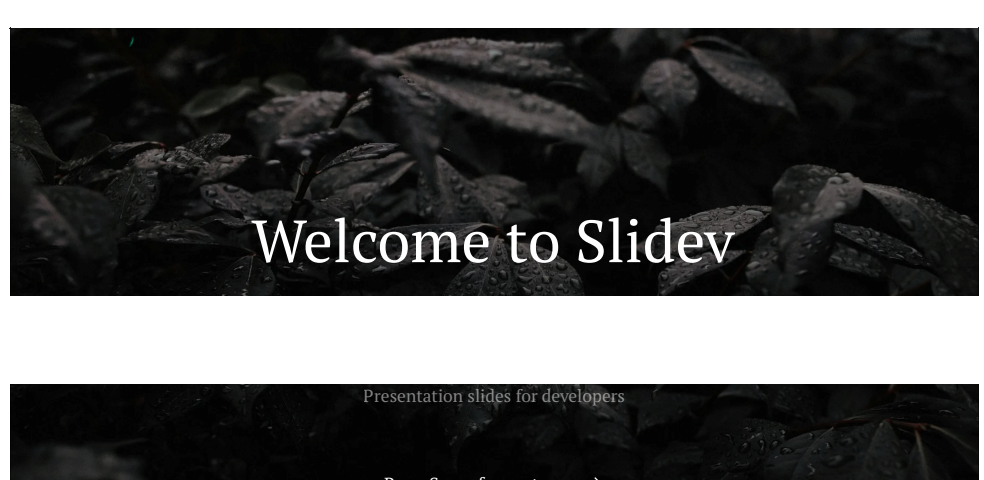

Press Space for next page  $\rightarrow$ 

The last comment block of each slide will be treated as slide notes. It will be visible and editable in Presenter Mode along with the slide. Read [more](https://sli.dev/guide/syntax.html#notes) in the [docs](https://sli.dev/guide/syntax.html#notes)

> Welcome to Slidev  $1/16$

#### $2/16$

### **What is Slidev?**

Slidev is a slides maker and presenter designed for developers, consist of the following features

- **Text-based** focus on the content with Markdown, and then style them later
- **Themable** theme can be shared and used with npm packages
- **Developer Friendly** code highlighting, live coding with autocompletion
- **Interactive** embedding Vue components to enhance your expressions
- **Recording** built-in recording and camera view
- **Portable** export into PDF, PNGs, or even a hostable SPA
- **K** Hackable anything possible on a webpage

Read more about Why [Slidev?](https://sli.dev/guide/why)

Here is another comment.

Welcome to Slidev  $2/16$ 

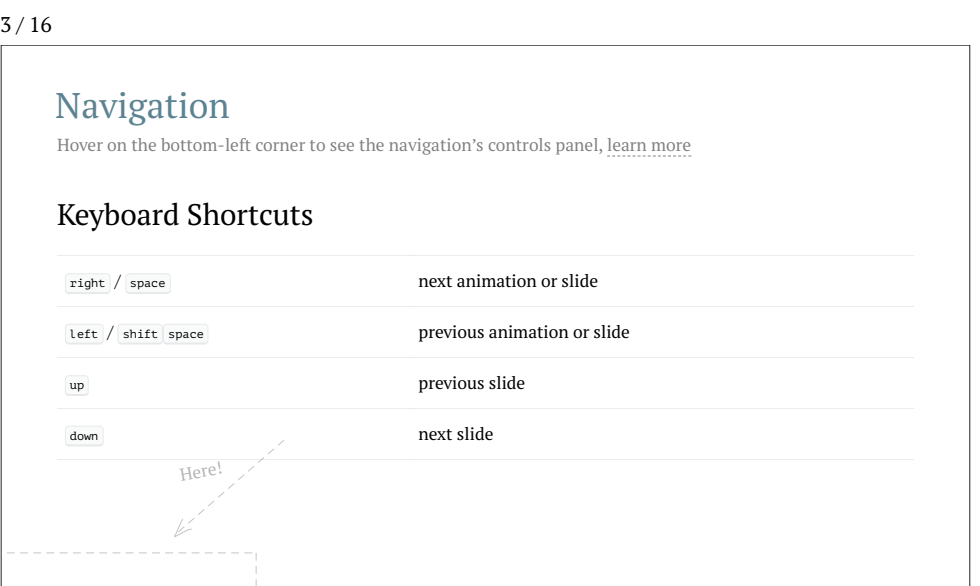

Welcome to Slidev  $3/16$ 

 $4/16$ 

# Table of contents

You can use the Toc component to generate a table of contents for your slides:

<Toc minDepth="1" maxDepth="1"></Toc>

The title will be inferred from your slide content, or you can override it with title and level in

your frontmatter.  $\qquad \qquad 6.$  Themes

- 1. Welcome to Slidev
- 2. What is Slidev?
- 1. Navigation 3. Table of contents
- 4. Code
- 1. Shiki Magic Move
- 5. Components
- 
- 7. Clicks Animations
- 8. Motions 9. LaTeX
- $10 \, \text{D}$

Welcome to Slidev  $4/16$ 

# $5/16$

Code Use code snippets and get the highlighting directly, and even types hover![\[1\]](#page-3-0)

// TwoSlash enables TypeScript hover information // and errors in markdown code blocks // More at https://shiki.style/packages/twoslash

import { computed, ref } from 'vue'

const count = ref(0)<br>const doubled = computed(() => count.value \* 2)

// Inside ./snippets/external.ts export function emptyArray<T>(length: number) { return Array.from<T>({ length }) doubled.yalue = 2 Cannot assign to 'value' because it is a read-only

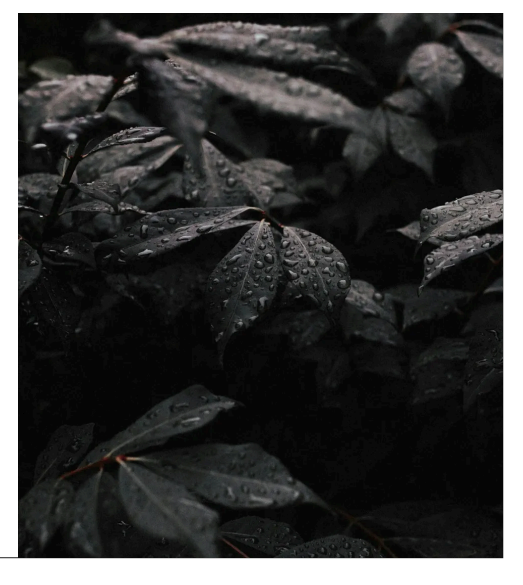

Notes can also sync with clicks

}

<span id="page-3-0"></span>1. [Learn](https://sli.dev/guide/syntax.html#line-highlighting) More

- $1$  This will be highlighted after the first click
- Highlighted with 'count = ref(0)'  $\sqrt{2}$
- Last click (skip two clicks) 5

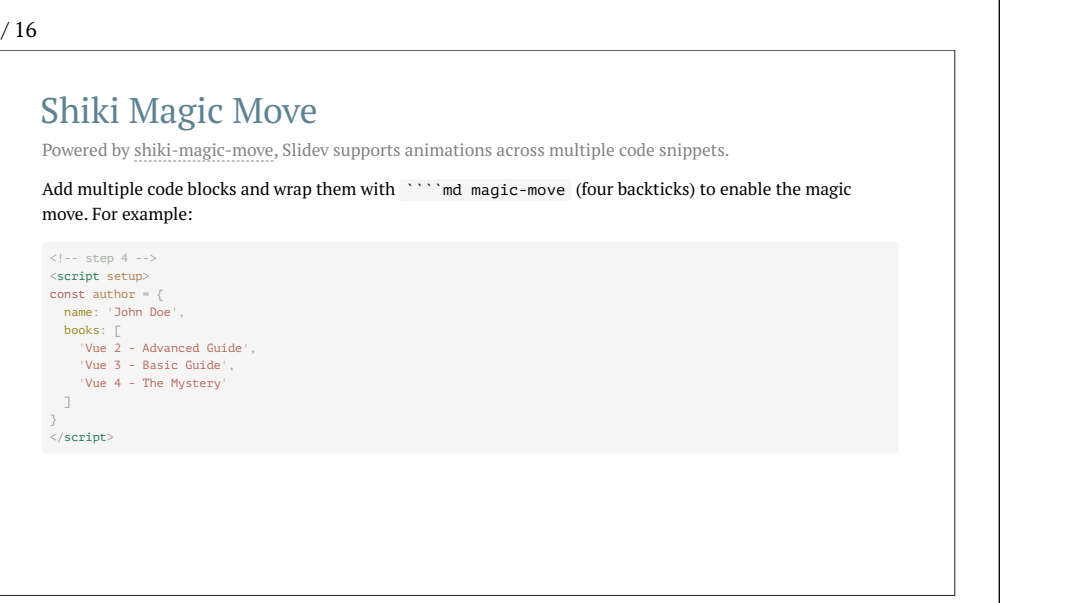

Welcome to Slidev  $6/16$ 

7 / 16

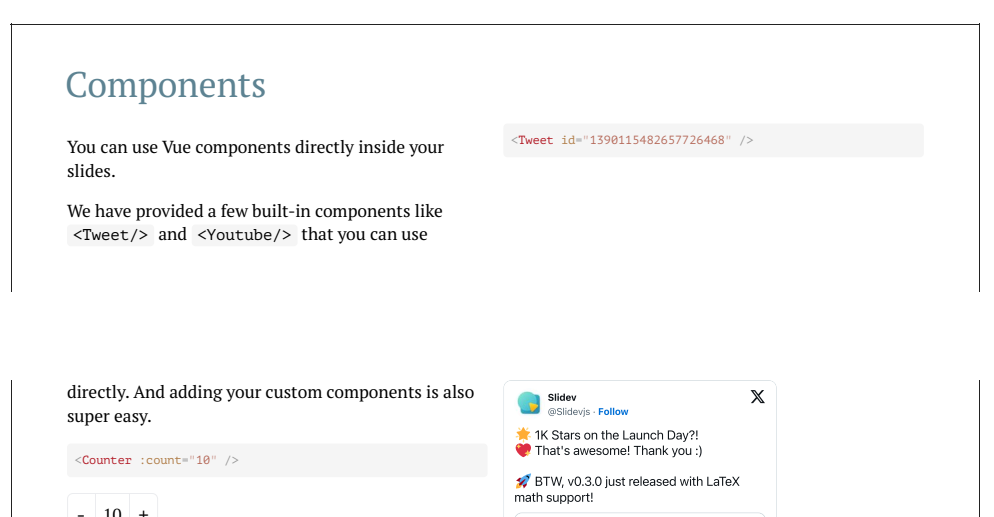

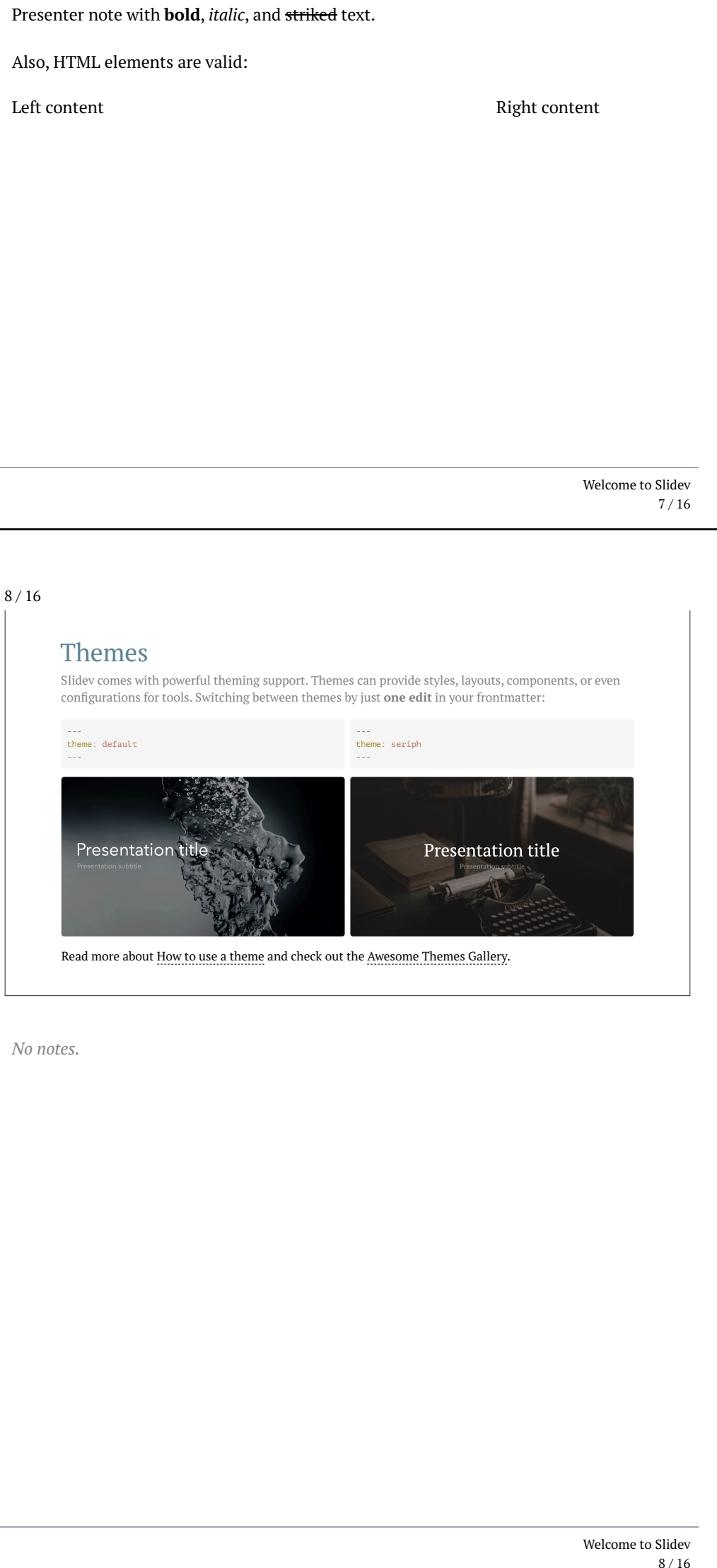

8 / 16

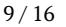

## Clicks Animations

You can add v-click to elements to add a click animation.

#### This shows up when you click the slide:

 $\langle$ div v-click>This shows up when you click the slide. $\langle$ /div>

#### The v-mark directive also allows you to add inline marks powered by Rough [Notation](https://roughnotation.com/):

 $$\mbox{{\sc {\small\times}}$ span $v$-mark. underline.orange}> inline markers~<~span>$ 

[Learn](https://sli.dev/guide/animations#click-animations) More

*No notes.*

Welcome to Slidev  $9/16$ 

 $10 / 16$ 

## **Motions**

Motion animations are powered by [@vueuse/motion,](https://motion.vueuse.org/) triggered by v-motion directive.

<div<br>
v-motion<br>
:initial="{ x: -80 }"<br>
:enter="{ x: 0 }"<br>
:click-3="{ x: 80 }"<br>
:leave="{ x: 1000 }"<br>
>

Slidev Slidev </div>

Welcome to Slidev  $10 / 16$ 

11 / 16

LaTeX Inline  $\sqrt{3x-1} + (1+x)^2$ Block [Learn](https://sli.dev/guide/syntax#latex) more LaTeX is supported out-of-box powered by [KaTeX](https://katex.org/).  $\nabla\times\vec{\mathbf{B}}-\frac{1}{c}\,\frac{\partial\vec{\mathbf{E}}}{\partial t}$  $\nabla\times\vec{\mathbf{E}}$  +  $\frac{1}{c}\frac{\partial\mathbf{B}}{\partial t}$  $\nabla \cdot \mathbf{B}$  $=\frac{4\pi}{c} \vec{\mathbf{j}} \nabla \cdot \vec{\mathbf{E}}$  =  $= 0$  $= 0$  $= 4\pi\rho$ 

*No notes.*

Welcome to Slidev  $11/16$ 

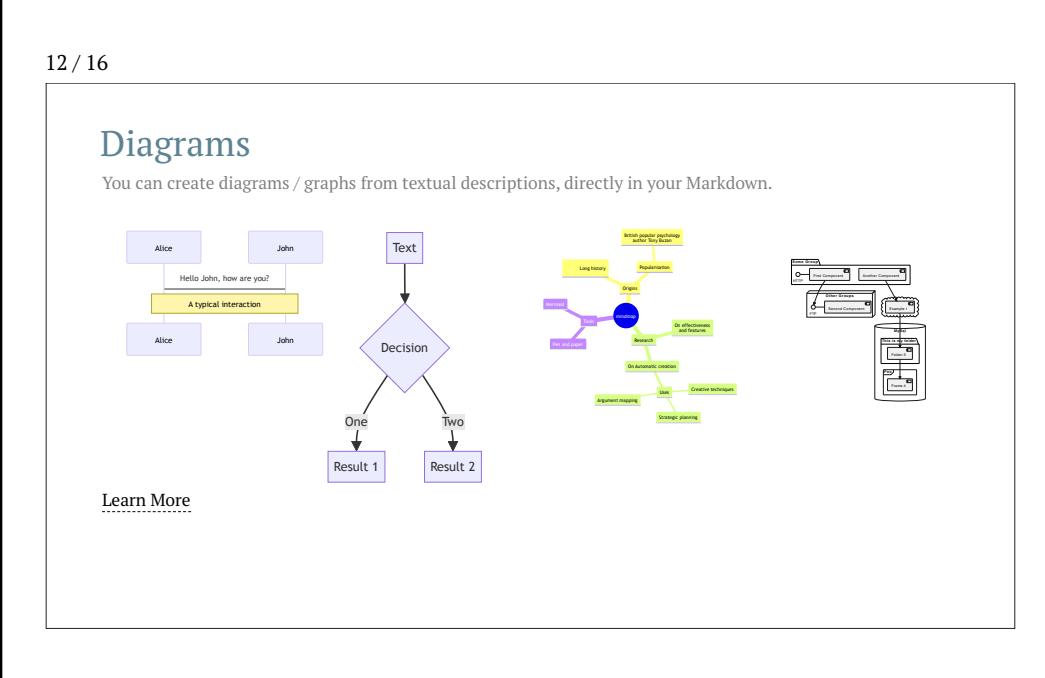

Welcome to Slidev  $12 / 16$ 

13 / 16

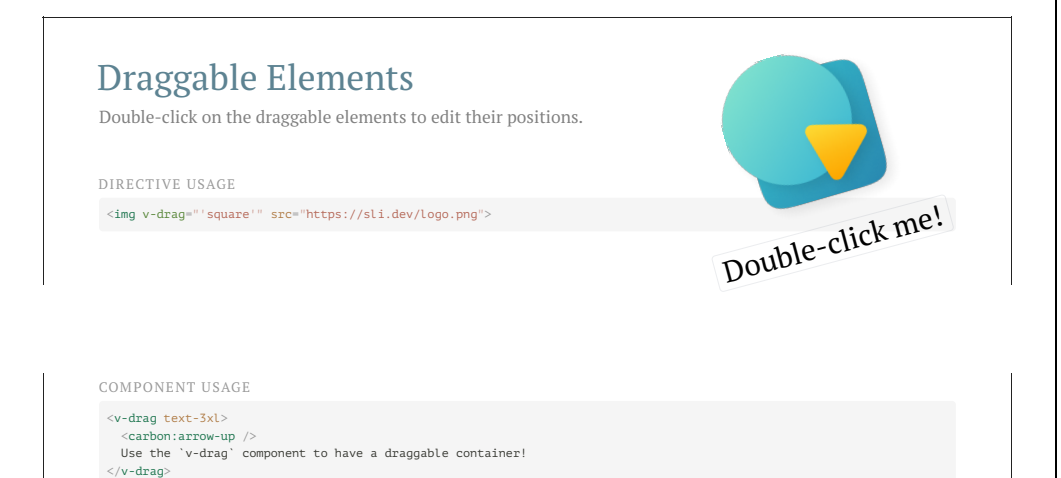

Welcome to Slidev 13 / 16

#### $14 / 16$

# Multiple Entries

You can split your slides may be multiple files and organize them as you want using the size attribute.<br>We also must you want using you want using the split you want using the split you want using the split you want using

#### slides.md

# Page 1

Page 2 from main entry.

--- src: ./subpage.md ---

#### subpage.md

# Page 2

Page 2 from another file.

[Learn](https://sli.dev/guide/syntax.html#multiple-entries) more

*No notes.*

Welcome to Slidev 14 / 16

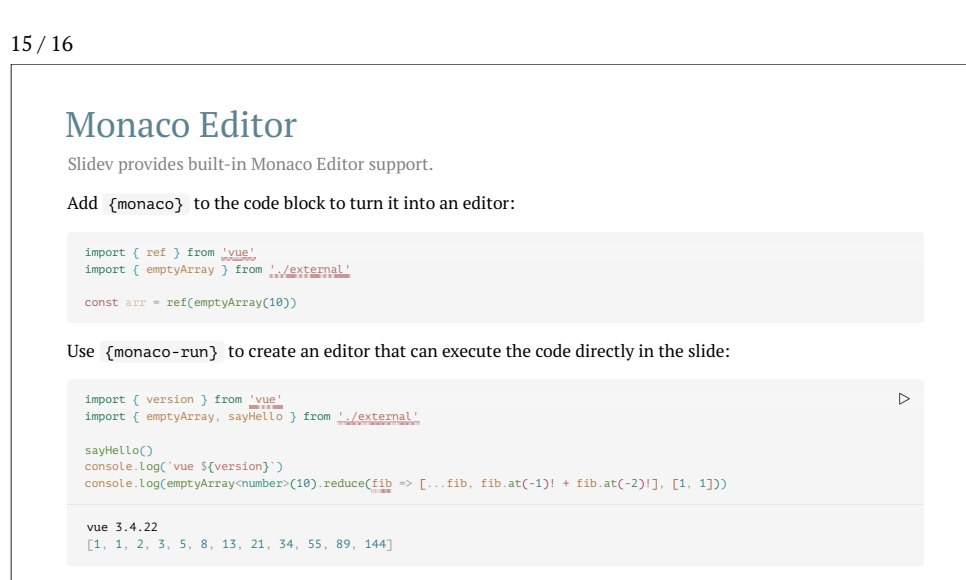

Welcome to Slidev 15 / 16

 $16 / 16$ 

## Learn More

 $\begin{minipage}{.4\linewidth} \textbf{Documentations}\cdot \textbf{GitHub}\cdot \textbf{Showcases} \end{minipage}$  $\begin{minipage}{.4\linewidth} \textbf{Documentations}\cdot \textbf{GitHub}\cdot \textbf{Showcases} \end{minipage}$  $\begin{minipage}{.4\linewidth} \textbf{Documentations}\cdot \textbf{GitHub}\cdot \textbf{Showcases} \end{minipage}$  $\begin{minipage}{.4\linewidth} \textbf{Documentations}\cdot \textbf{GitHub}\cdot \textbf{Showcases} \end{minipage}$  $\begin{minipage}{.4\linewidth} \textbf{Documentations}\cdot \textbf{GitHub}\cdot \textbf{Showcases} \end{minipage}$  $\begin{minipage}{.4\linewidth} \textbf{Documentations}\cdot \textbf{GitHub}\cdot \textbf{Showcases} \end{minipage}$  $\begin{minipage}{.4\linewidth} \textbf{Documentations}\cdot \textbf{GitHub}\cdot \textbf{Showcases} \end{minipage}$ 

Welcome to Slidev 16 / 16